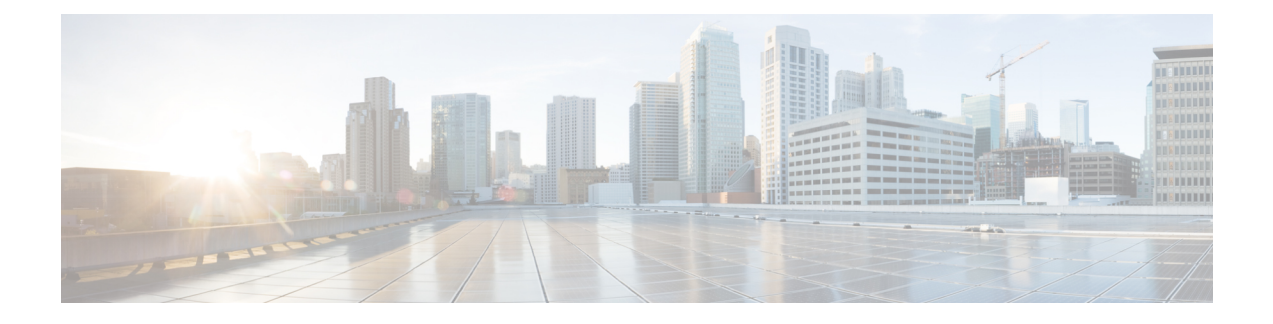

# ソリューションのセキュリティ

- [セキュリティの](#page-0-0)概要, on page 1
- ネットワーク [ファイアウォール](#page-7-0), on page 8
- ホスト ベース [ファイアウォール](#page-8-0), on page 9
- Active [Directory](#page-9-0) の展開, on page 10
- [IPSec](#page-12-0) の展開, on page 13
- [サーバセキュリティ](#page-13-0)設定, on page 14
- [エンドポイント](#page-16-0) セキュリティ, on page 17
- [転送中](#page-17-0)の安全な PII, on page 18

# <span id="page-0-0"></span>セキュリティの概要

ContactCenter Enterpriseソリューションのセキュリティを実現するには、アクセス、接続、要件そ してシステム管理を正確に定義するセキュリティポリシーが必要です。優れたセキュリティポリ シーにより、使用可能なシスコの技術を使用して、データセンターのリソースを内部および外部 の攻撃から保護できます。セキュリティ対策により、データプライバシー、整合性、およびシス テムの可用性が確保されます。

Contact Center Enterprise ソリューションのセキュリティに関する考慮事項は、Cisco Unified Communications ソリューションの別のアプリケーションの考慮事項と類似しています。Contact Center Enterprise ソリューションは、非常にさまざまで、複雑なネットワーク設計を必要とするこ とがよくあります。これらの展開では、レイヤ 2 およびレイヤ 3 ネットワーキングまた、音声、 VPN、QoS、Microsoft Windows Active Directory、その他のネットワーキングの問題への適性が必 要です。この章では、これらのエリアについてのガイダンスの一部を説明します。ただし、これ は安全なコンタクトセンターの展開に関してすべてが記載されたガイダンスではありません。

Unified Communications Security Solution ポータルと一緒に、[http://www.cisco.com/c/en/us/solutions/](http://www.cisco.com/c/en/us/solutions/enterprise/design-zone/index.html) [enterprise/design-zone/index.html](http://www.cisco.com/c/en/us/solutions/enterprise/design-zone/index.html) に記載されている「設計ゾーン」 の設計ドキュメントを使用しま す。これらのドキュメントは、Cisco Unified Communications 用のネットワーク インフラストラク チャの適切な構築に関する情報を提供します。特に、セキュリティおよび Cisco Unified Communications に関する関連ドキュメントを参照してください。

• *Cisco Unified Communications Manager* に基づいた *Cisco Unified Communications SRND*

- データセンターネットワーク:サーバファームセキュリティ *SRNDv2*
- サイト間 *IPSec VPN SRND*
- 音声およびビデオに対応した *IPSec VPN*(*V3PN*)*SRND*
- *Business Ready Teleworker SRND*

これらのドキュメントの更新や追加は定期的に行われるので,頻繁に「設計ゾーン」を参照してく ださい。

この章では、Windows Active Directory の設計および展開における複雑さについては限定して説明 します。詳細については、Microsoft の次のトピックを参照してください。

- 新しい Active Directory 論理構造の設計
- Active Directory の初回展開
- 既存の Windows 環境から Microsoft Windows サーバ 2012 R2 Active Directory へのアップグレー ド
- 現在の環境を Windows Active Directory 環境に強化

特に、「Microsoft Windows サーバ 2012 R2」の「ディレクトリおよびセキュリティサービスの設 計と展開」項を参照してください。この項は、組織のすべての Active Directory の設計と導入の目 標を達成するために役立ちます。<https://technet.microsoft.com/library/hh801901.aspx> で Microsoft TechNet の項目を参照してください。

## セキュリティレイヤ

適切に安全なソリューションを提供するには、さまざまな脅威から保護する多層化されたアプロー チが必要です。

次のセキュリティ層を実装し、セキュリティ層のポリシーを確立します。

- 物理セキュリティ —コンタクトセンターのアプリケーションをホストするサーバが物理的に 安全であることを確認します。権限を持つ担当者のみがアクセスできるデータセンター内の サーバを見つけ出します。また、ケーブル接続用のプランタ、ルータ、スイッチへのアクセ スも制御します。強力な物理層ネットワークセキュリティプランの実装には、データスイッ チでのポートセキュリティのような技術も含まれます。
- 境界セキュリティ—安全なデータネットワークの設計や展開は複雑な情報カテゴリです。こ のガイドでは、ContactCenter Enterpriseソリューションに対して効果な境界セキュリティを確 立するリソースへの参照を提供します。
- データセキュリティ カスタマーの個人情報の盗聴を保護するレベルを向上させるため、 Contact Center Enterprise ソリューションは、エージェントデスクトップで Transport Layer Security(TLS)をサポートします。また、サーバ間の通信チャネルを保護するための IPSec もサポートしています。

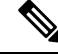

- Contact Center Enterprise ソリューションは、デフォルトで TLS 1.2 を使 用します。ほとんどのコンポーネントでは、必要に応じて以前のバー ジョンの TLS を有効にすることができます。 **Note**
- ホスト べース ファイアウォール Windows ファイアウォールを使い、一方的な着信トラ フィックでサーバを攻撃する悪意のあるユーザやプログラムから保護します。VMのWindows ファイアウォール構成ユーティリティを使用して、Windowsサーバ2012R2のファイアウォー ル コンポーネントと統合します。
- ウイルス保護––最新のウイルス定義ファイル(日次更新がスケジュールされている)を備え たウイルス対策アプリケーションをすべての VM で実行します。テスト済みおよびサポート されているすべてのウイルス対策アプリケーションの一覧については、ソリューションの「互 換性マトリックス」を参照してください。
- パッチ管理—すべてのセキュリティ更新を適用せずにソリューションをライブネットワーク に接続しないでください。Microsoft (Windows、SQL サーバ、Internet Explorer など) および その他のサードパーティ製のセキュリティパッチを使用して、すべてのホストを最新の状態 に保ちます。[http://www.cisco.com/c/en/us/products/collateral/customer-collaboration/](http://www.cisco.com/c/en/us/products/collateral/customer-collaboration/unified-contact-center-enterprise/product_bulletin_c25-455396.html) [unified-contact-center-enterprise/product\\_bulletin\\_c25-455396.html](http://www.cisco.com/c/en/us/products/collateral/customer-collaboration/unified-contact-center-enterprise/product_bulletin_c25-455396.html)で、サードパーティ製のパッチ 管理ポリシーを参照してください。

これらのセキュリティ層の大半については、ContactCenter Enterpriseソリューションが複数の機能 をサポートしています。ただしシスコは、企業ポリシー、安全なソリューションの展開や維持の 手順に関して、管理または強制はできません。

## セキュアなシグナリングおよびメディアの設計と構成

TLS-SRTP は、CallServer で SIP 信号と RTP の暗号化をサポートします。この図は、包括的な展開 モデルを説明しています。

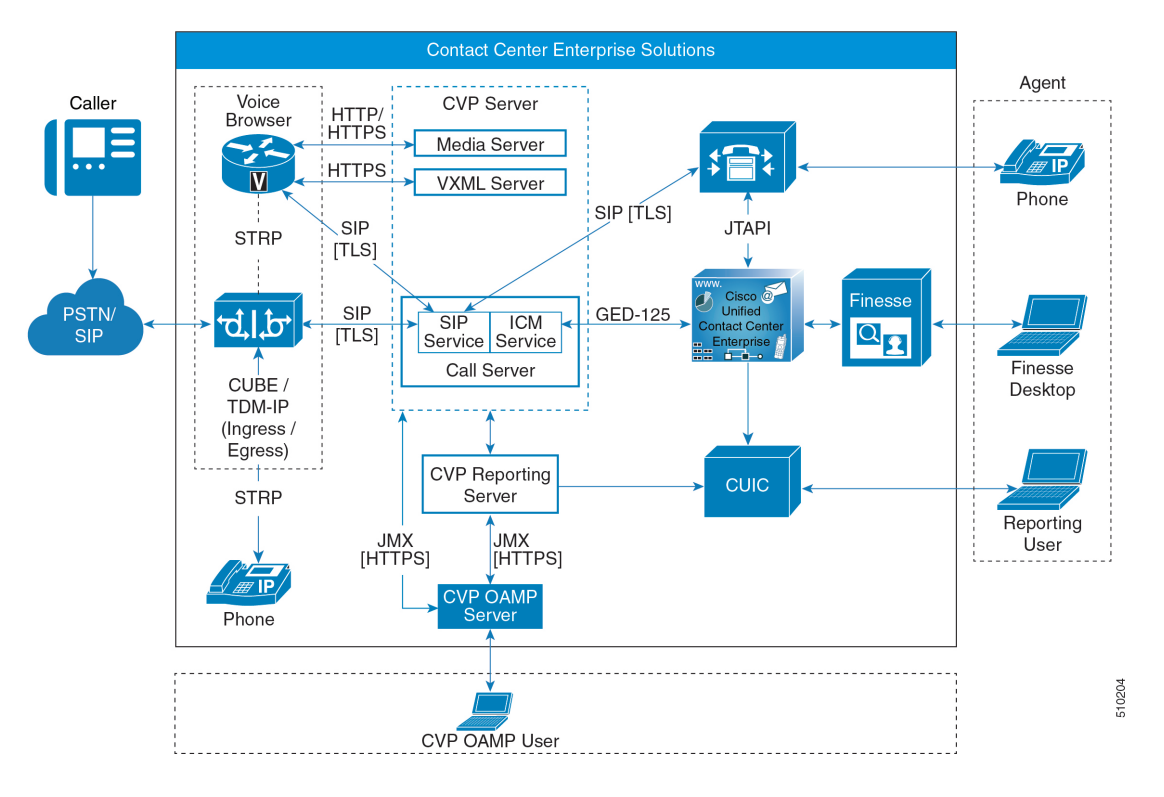

#### 導入モデル

#### **1. Unsecured**

この展開モデルは、CVP および VVB の以前のリリースのモデルです。操作は以前と同じよう にレンダリングされます。これは、既存のソリューションに対して影響のない展開です。

#### **2.** セキュア シグナリングのみ

この展開モデルでは、セキュリティで保護されていないモデルにシグナリング セキュリティ が導入されます。操作が強化され、コール セットアップ用の SIP が保護されます。これによ り、音声が聞こえる前のすべてのデータ交換がセキュアな方法で行われます。

#### **3.** エージェント コールのメディア セキュリティを使用したセキュア シグナリング

この展開モデルは、シグナリング セキュリティをサポートし、発信者とエージェント間のメ ディアとオーディオのセキュリティをさらに追加します。発信者と企業内の IP ネットワーク を介して伝送されるエージェント間の音声コンテンツは、ハッキングやスヌーピングに対して 耐性があります。

### **4. IVR** およびエージェント コールのエンドツーエンド メディア セキュリティを使用したシグナ リング

この展開モードは、コールに対する完全なセキュリティ保護を提供します。これにより、シグ ナリングが保護されるだけでなく、発信者から IVR へのメディアと音声、およびエージェン トも保護されます。

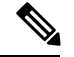

**Note**

• TLS / SRTP展開の場合:

• CVP と VVB が G711 mu-law であり、すべてのエージェントが G729 である場合、Unified CM は、ウィスパー アナウンス レッグでのセキュアなトランスコーディングをサポート しません。セキュアなトランスコーディングをサポートする回避策として、G729のVVB を使用してアナウンスを再生します。

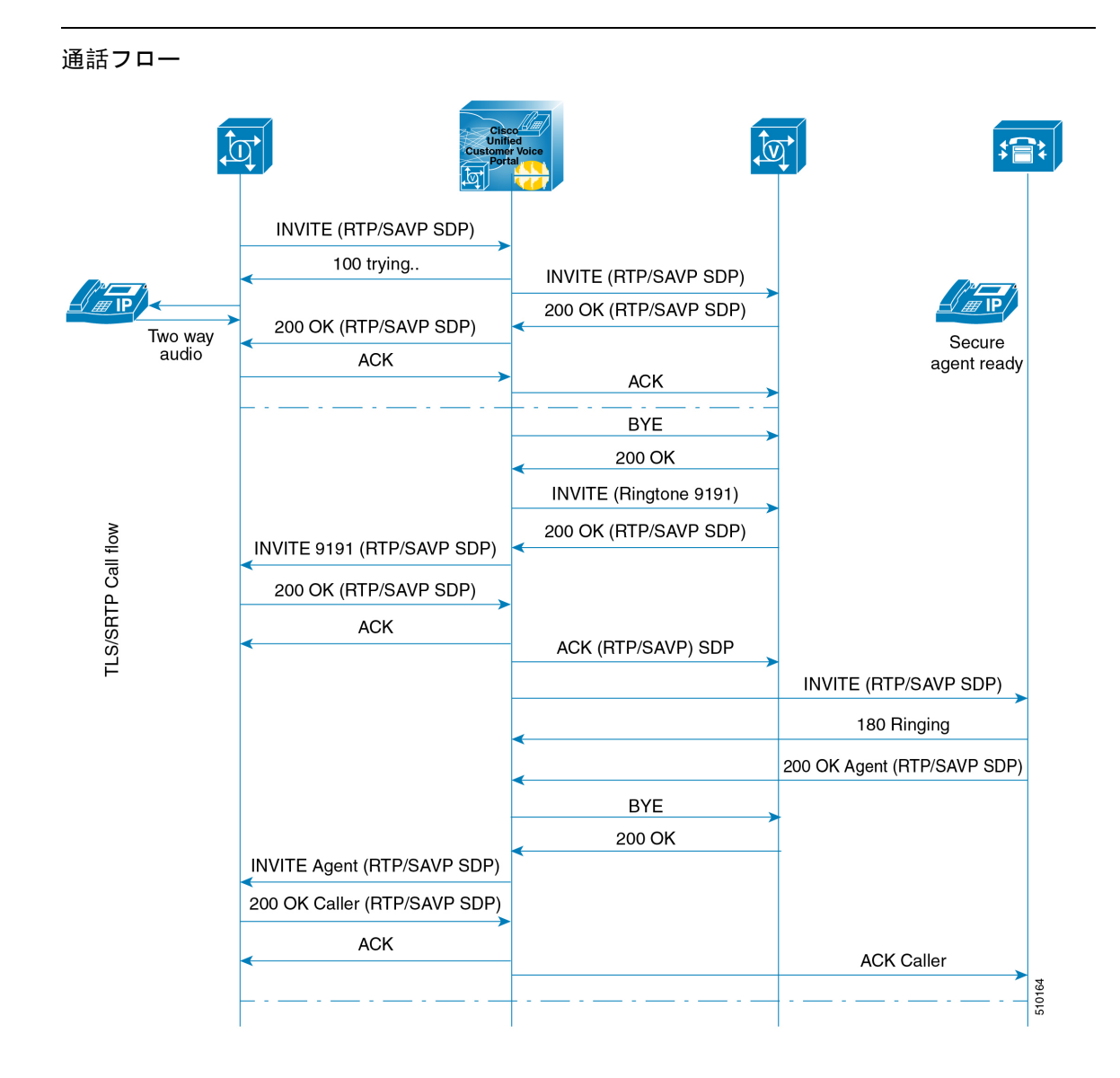

### メディア暗号化(**SRTP**)の考慮事項

展開で SRTP を有効にする前に以下を考慮してください。

- エージェントレグで安全なメディアを使用するには、インストール済みの IP 電話が SRTP と 互換性があることを確認してください。
- 仮想化音声ブラウザは、VRU レグの SRTP をサポートします。
- IOS VXML ゲートウェイは SRTP をサポートしません。
- モバイルエージェントは SRTP を使用できません。
- CiscoアウトバウンドオプションダイヤラはSRTPをサポートしません。コールがダイヤラに 接続されている間、コールは SRTP を使用できません。ただし、コールがダイヤラに接続さ れなくなると SRTP とネゴシエートできます。

## プラットフォームの違い

ContactCenter Enterpriseソリューションは、管理方法が異なる複数のアプリケーションサーバで構 成されています。プライマリサーバは、中核的なコンポーネント向けです。これらサーバは、標 準規格の(デフォルト)オペレーティングシステムのインストレーションのみにインストールし ます。Windows サーバ 2012 R2 にインストールしたコンポーネントには、Windows サーバソフト ウェアのデフォルトリテールバージョンのみを使用します。最新のデバイスドライバ、セキュリ ティアップデートなどによって、オペレーティングシステムを最新の状態に保ちます。

Unified Communications Manager (Unified CM) などの一部のサーバは、Cisco Voice Operating System (VOS)で実行されます。シスコから該当するすべてのパッチオペレーティングシステムの更新 を入手します。このオペレーティングシステムのセキュリティ強化仕様に関しては、 [http://www.cisco.com/c/en/us/support/unified-communications/unified-communications-manager-callmanager/](http://www.cisco.com/c/en/us/support/unified-communications/unified-communications-manager-callmanager/tsd-products-support-series-home.html) [tsd-products-support-series-home.html](http://www.cisco.com/c/en/us/support/unified-communications/unified-communications-manager-callmanager/tsd-products-support-series-home.html) の「『*Cisco Collaboration System Solution Reference Network Designs*』」および別の Unified CM 製品ドキュメントを参照してください。

適切なセキュリティはサーバによって異なります。これらのサーバを環境内で設計、導入、およ び保守する場合は、次の点に留意します。シスコのUnifiedCommunications製品は、同じカスタマ イズ済みオペレーティングシステム、ウイルス対策アプリケーション、およびセキュリティ パス 管理技術をサポートするという最終目標に向けて、常に機能強化されています。

## セキュリティ設計要素

Unified CCE には [http://www.cisco.com/c/en/us/support/customer-collaboration/](http://www.cisco.com/c/en/us/support/customer-collaboration/unified-contact-center-enterprise/products-configuration-examples-list.html)

[unified-contact-center-enterprise/products-configuration-examples-list.html](http://www.cisco.com/c/en/us/support/customer-collaboration/unified-contact-center-enterprise/products-configuration-examples-list.html) で *Cisco Unified ICM/Contact Center Enterprise* セキュリティ ガイド があります。そのガイドでは、この章の情報について説明 されています。このガイドでは、セキュリティの実装の詳細と、UnifiedCCE展開のセキュリティ 確保に関する一般的なガイダンスについて説明します。セキュリティ機能には、次のトピックが 含まれています。

- 暗号化のサポート
- IPSec および NAT のサポート
- Windows ファイアウォールの構成
- 自動セキュリティ強化
- Microsoft Windows のアップデート
- SQL サーバの強化
- SSL 暗号化
- Microsoft Baseline Security Analysis
- 監査
- ウイルス対策ガイドライン
- セキュアなリモート管理
- シングル サインオン

ガイドラインは、Microsoft や他のサードパーティベンダーによって発表された強化ガイドライン の一部に基づいています。このガイドは、製品内のほとんどのセキュリティ機能の基準点として 機能します。このガイドでは、さまざまな Contact Center Enterprise ツールにバンドルされている Automated OS および SQL Security Hardening のインストレーションに関して説明します。

## その他のセキュリティ機能

**Table 1:** その他のセキュリティドキュメント

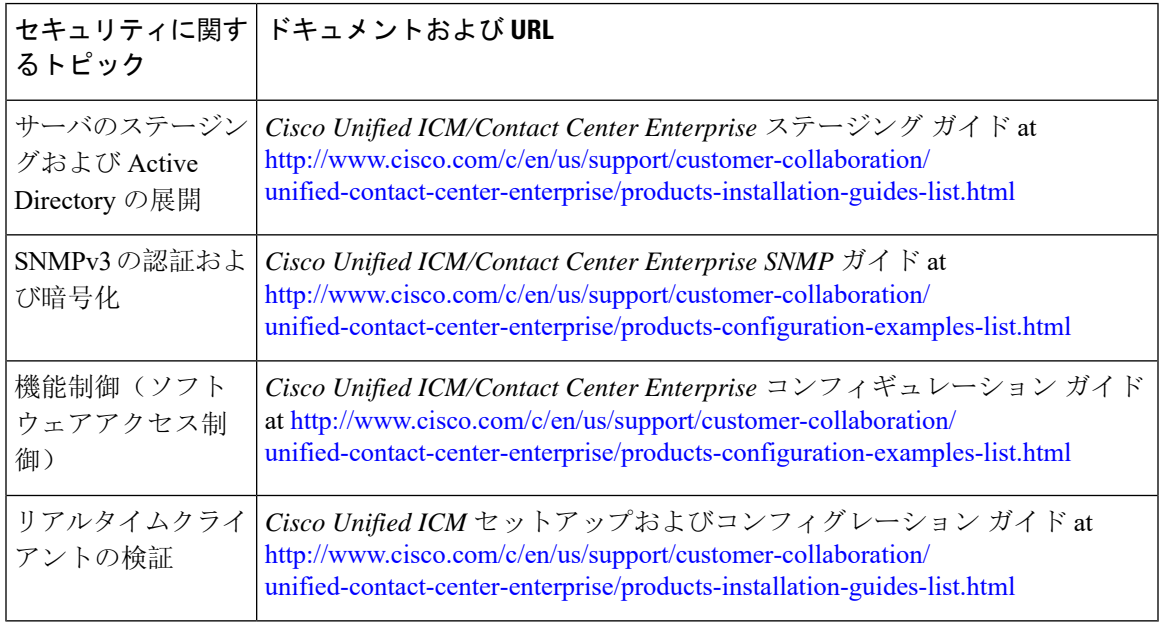

# <span id="page-7-0"></span>ネットワーク ファイアウォール

ソリューション用のファイアウォールを展開する際は、いくつかの検討すべき要素があります。 DemilitarizedZone(DMZ;緩衝地帯)ではコアコンポーネントに対してアプリケーションサーバを インストールしないでください。外部から見えるネットワークや企業のネットワークからサーバ をセグメント化します。VM をデータセンターに配置し、適切なファイアウォールまたはルータ をアクセス制御リスト(ACL)で設定して、トラフィックを制御します。

ファイアウォールを適切に使用するには、どの TCP/UDP IP ポートが使用されるのか、ファイア ウォールの導入とトポロジを検討し、ネットワークアドレス変換(NAT)の影響を知るネットワー ク管理者が必要です。

## **TCP/IP** ポート

Contact Center Enterprise ソリューションで使用するポートのインベントリについては、 [http://www.cisco.com/c/en/us/support/customer-collaboration/unified-contact-center-enterprise/](http://www.cisco.com/c/en/us/support/customer-collaboration/unified-contact-center-enterprise/products-configuration-examples-list.html) [products-configuration-examples-list.html](http://www.cisco.com/c/en/us/support/customer-collaboration/unified-contact-center-enterprise/products-configuration-examples-list.html) の「 *Cisco Unified Contact Center Enterprise Solutions* ポート 使用状況ガイド」を参照してください。

Unified CM が使用するポートについては、の『 *Cisco Unified Communications Manager* の *TCP* およ び *UDP* ポートの使用ガイド』を参照してください。[http://www.cisco.com/c/en/us/support/](http://www.cisco.com/c/en/us/support/unified-communications/unified-communications-manager-callmanager/products-maintenance-guides-list.html) [unified-communications/unified-communications-manager-callmanager/products-maintenance-guides-list.html](http://www.cisco.com/c/en/us/support/unified-communications/unified-communications-manager-callmanager/products-maintenance-guides-list.html)

ファイアウォールの構成を支援するため、このガイドにはエージェントデスクトップとサーバ間 の通信、アプリケーション管理、およびレポート生成に使用されるプロトコルとポートが記載さ れています。また、イントラサーバ通信に使用されるポートのリストも記載されています。

## ネットワーク ファイアウォール トポロジ

AD 管理者が OU を作成する Active Directory モデルでは、次を実行します。

- 企業境界ファイアウォールで次のポートをブロック
	- UDP ポート 135、137、138、および 445
	- TCP ポート 135、139、445 および 593
- 適切に設定されたレイヤ 3 およびレイヤ 4 ACL を展開します。
- 専用の Historical Data サーバをインストールすることで、データベースと Web サービスを分 離します。
- Administration & Data サーバ(ADS)の数を最小限にし、管理クライアント(データベース不 要)とインターネット スクリプト エディタ クライアントを使用します。
- イントラサーバ通信を暗号化するために、Windows IPSec(ESP)を展開します。

• 地理的に分散したサイト、リモートブランチサイト、またはアウトソースサイトの間におけ るサイト間 VPN には Cisco IOS IPSec を使用します。

## ネットワーク アドレス変換

ネットワークアドレス変換(NAT)は、ネットワークルータ上に常駐する機能で、プライベート IPアドレス割り当ての使用を可能にします。プライベートIPアドレスとは、インターネット上に はルーティングできないIPアドレスのことです。NATが有効になっているときには、プライベー ト IP ネットワーク上のユーザは NAT ルータ経由でパブリックネットワーク上のデバイスにアク セスできます。

NAT が有効になっているルータに IP パケットが到達すると、ルータがプライベート IP アドレス をパブリック IP アドレスで置き換えます。HTTP や Telnet などのアプリケーションの場合は、 NAT で問題が発生することはありません。ただし、IP パケットペイロード内で IP アドレスを交 換するアプリケーションでは、IPパケットペイロード内のIPアドレスが置き換えられない問題が 発生します。IP ヘッダー内の IP アドレスだけが置き換えられます。

この問題を解決するため、CiscoIOSベースのルータおよびPIX/JTファイアウォールでは、CT-JTBE (TAPI/JTAPI)を含むさまざまなプロトコルおよびアプリケーションに対する *fix-ups* を実装しま す。このフィックスアップを使用すれば、NAT の処理を実行するときに、ルータがパケット全体 を参照して必要なアドレスを置き換えるようになります。このプロセスが動作するには、Cisco IOS または PIX/ASA のバージョンと Unified CM バージョンとの互換性が必要です。

UnifiedCCEは、NATを介した接続をサポートしています。詳細については、[http://www.cisco.com/](http://www.cisco.com/c/en/us/support/customer-collaboration/unified-contact-center-enterprise/products-configuration-examples-list.html) [c/en/us/support/customer-collaboration/unified-contact-center-enterprise/](http://www.cisco.com/c/en/us/support/customer-collaboration/unified-contact-center-enterprise/products-configuration-examples-list.html)

[products-configuration-examples-list.html](http://www.cisco.com/c/en/us/support/customer-collaboration/unified-contact-center-enterprise/products-configuration-examples-list.html) の「 *Cisco Unified ICM/Contact Center Enterprise* セキュリティ ガイド」に記載されている『"IPSec および NAT サポート"』の項を参照してください。

## **ASA NAT** とファイアウォール

Cisco適応型セキュリティアプライアンス(ASA)ファイアウォールは、単一のセキュリティアプ ライアンスを、セキュリティコンテキストと呼ばれる複数の仮想デバイスに分割します。各コン テキストは、独自のセキュリティ ポリシー、インターフェイス、および管理者を持つ独立したデ バイスです。マルチコンテキストは、複数のスタンドアロンデバイスを使用することに似ていま す。各コンテキストにより、カスタマートラフィックは分離され、安全になり、構成が容易にな ります。すべてのカスタマートラフィックが最初にファイアウォールに送信された後、コンピュー タリソースに転送されます。

# <span id="page-8-0"></span>ホスト ベース ファイアウォール

ネットワークの最も内側のレイヤでホスト ファイアウォールを保護することで、Windows ファイ アウォールは、多層防御セキュリティ戦略の一部として効果的に機能します。Contact Center Enterprise ソリューションは、VM の Windows ファイアウォールの展開をサポートします。 *Cisco Unified ICM/Contact Center Enterprise* セキュリティ ガイド には、本機能の実装および構成に関す る章が記載されています。

Windows ファイアウォール構成ユーティリティを使用して例外を構成すると、アプリケーション に必要なポートを開くことができます。

Windowsファイアウォールは、UnifiedCCEのインストール中に設定され、必要なポートが開きま す。

Windows ファイアウォールの詳細については、Microsoft のマニュアルを参照してください。

## <span id="page-9-0"></span>**Active Directory** の展開

この項では、Active Directory の展開トポロジについて説明します。Active Directory (AD)展開ガ イダンスの詳細は、[https://www.cisco.com/c/en/us/support/customer-collaboration/](https://www.cisco.com/c/en/us/support/customer-collaboration/unified-contact-center-enterprise/products-installation-guides-list.html) [unified-contact-center-enterprise/products-installation-guides-list.html](https://www.cisco.com/c/en/us/support/customer-collaboration/unified-contact-center-enterprise/products-installation-guides-list.html) の *Cisco Unified ICM/Contact Center*

*Enterprise* ステージング ガイド を参照してください。

専用の Windows Active Directory ドメインにソリューションを展開できますが、要件ではありませ ん。代わりに、組織単位を使用してセキュリティの基本理念を展開できます。これは AD と密接 に統合し、セキュリティ委任の権限を行使することで、企業の AD ディレクトリは、アプリケー ションサーバ(ドメインメンバーシップ用)、ユーザおよびサービスのアカウント、およびグルー プを収容するのに使用できます。

#### グローバル カタログの要件

Contact Center Enterprise ソリューションは、Active Directory のグローバルカタログを使用します。 Unified CCE Hosts が格納されている AD フォレスト内のすべてのドメインは、そのドメインのグ ローバルカタログを公開する必要があります。これには、ソリューションが通信を行う認証、ユー ザルックアップ、グループ検索などのすべてのドメインが含まれます。

これは、フォレスト間の操作を意味するものではありません。フォレスト間操作はサポートされ ていません。 **Note**

## **Active Directory** サイトトポロジ

地理的に分散された Contact Center Enterprise ソリューションでは、各サイトで冗長ドメインコン トローラを配置します。各サイトでグローバルカタログを確立し、サイト間複製接続を適切に構 成します。Contact Center Enterprise ソリューションは、サイト内の Active Directory サーバと通信 します。これには、Microsoft のガイドラインに従って適切に実装されたサイトトポロジが必要で す。

## 組織

### アプリケーションによって作成された **OU**

ソリューションソフトウェアをインストールする場合、VM がメンバーである AD ドメインはネ イティブモードである必要があります。インストールすると、ソリューションに複数の OU オブ ジェクト、コンテナ、ユーザ、およびグループが追加されます。これらのオブジェクトをインス トールするには、ADの組織単位に対する代理制御が必要です。ドメイン階層の任意の場所にOU を配置します。AD 管理者は、Contact Center Enterprise ソリューション OU 階層をどの程度深くネ ストして作成し、データを入力するかを決定します。

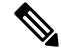

作成されるグループはすべてドメイン ローカル セキュリティ グループとなり、ユーザアカウン トはすべてドメインアカウントとなります。サービス ログオン ドメイン アカウントは、アプリ ケーションサーバのローカル管理者のグループに追加されます。 **Note**

Contact Center Enterprise のインストールによって、Domain Manager ツールと統合されます。この ツールは OU 階層およびソフトウェアが必要とするオブジェクトを事前インストールする際にス タンドアロンで使用できます。また、設定プログラムが呼び出され、ADで同じオブジェクトを作 成するときにも使用できます。AD/OUは、実行中のVMがメンバであるドメイン、または信頼で きるドメイン上に作成できます。

### **Active Directory** 管理者が作成した **OU**

管理者は、特定の AD オブジェクトを作成できます。主な例は、Unified CCE サーバの OU コンテ ナです。この OU コンテナは、特定のドメインのメンバーである VM を含めるよう手動で追加さ れます。ドメインに参加したら、この OU にこれら VM を移動します。この分離は、サーバを管 理できる人とできない人(制御の分離)を制御します。最も重要なのは、分離が、OU内のアプリ ケーションサーバが継承できる、または継承できない AD ドメイン セキュリティ ポリシーを制御 する点です。

## **Active Directory** から **CCE** 認証を分離する

リリース 12.0(1) 以前は、Unified CCE は、Microsoft Active Directory Security Groups を使用して、 設定や構成タスクを実行するユーザのアクセス権を制御していました。Microsoft AD は、システ ムコンポーネントが対話する権限も付与します。たとえば、このデータベースは、Logger データ ベースを読み取る権限をディストリビュータに付与します。MicrosoftADは、セキュリティグルー プ - 設定、構成、およびサービスに関連付けられているユーザ権限を管理します。したがって、 Microsoft AD は、認証と承認の両方を処理しました。このような場合、Microsoft AD はセキュリ ティグループにユーザ権限を割り当てる必要があります。これを実現するには、Unified CCE ソ リューション管理で、承認のために Microsoft AD に対する書き込み権限が必要です。

デフォルトでは 、Unified CCE により 、現在、認証および承認機能が切り離されています。

認証と認可を切り離すと、Microsoft AD を使用して、Unified CCE コンポーネントの許可を管理す る必要がなくなります。UnifiedCCEソリューションでは、承認のために、各ローカルマシン上の ローカルユーザグループにユーザ ID を追加する必要があります。ユーザ権限は、ローカル マシ ンのローカル ユーザ グループへのメンバーシップによって提供されます。Microsoft AD は認証に のみ使用されます。

Microsoft AD にすでに存在するユーザ ID を承認するには、ユーザ ID を関連付けるか、ローカル ユーザグループに追加します。

- ユーザ ID をローカルの UcceService セキュリティグループに関連付け、SQL データベー スでの読み取り/書き込み操作用のSQLサーバの承認をユーザIDに提供します。Service Account Manager ツールを使用して、ドメインユーザをサービス アカウント ユーザとして割り当てま す。
- Unified CCE 設定操作用のローカル管理者グループにユーザ ID を追加します。Unified CCE 構 成操作用のローカル UcceService セキュリティグループにユーザIDを追加します。ユーザ IDがローカル管理者グループに追加されている場合は、**UserList**ツールで、[設定(**Setup**)] チェックボックスをオンにします。ユーザIDがローカルUcceServiceグループに追加され ている場合、[構成(**Config**)] をオンにしすると、ユーザのセキュリティ グループ メンバー シップ(管理者グループまたは構成グループ)が、データベーススキーマにあるユーザグルー プテーブル内の **User\_Role** コラムに表示されます。

#### **ADSecurityGroupUpdate** レジストリ キー

このレジストリキーは、インスタンスの組織単位(OU)の下で、ドメイン内の設定および設定セ キュリティ グループの更新を許可または拒否します。

キーは、次の 2 つの値があります。

- 0—UserListツールが、インスタンスOUのドメイン内の構成および設定セキュリティグルー プ更新していないことを示します。
- 1—UserListツールが、インスタンスOUのドメイン内の構成および設定セキュリティグルー プ更新していることを示します。

デフォルト値は 0 です。

#### サービス アカウント マネージャのユーザ ヘルス

アップグレード後、Service Account Manager は UcceService ローカルグループ内のユーザを確 認します。ユーザが、UcceServiceローカルグループに存在しない場合、Service Account Manager は、[動作不良(*Unhealthy*)] というステータスを表示します。このような場合は、**Fix Group Membership** を実行してステータスを正常にします。または、Service Account Manager(SAM) ツールまたは、Websetup に新規ドメインユーザを提供します。

機能拡張の詳細については、次のガイドを参照してください。

• Cisco Unified ICM/Contact Center Enterprise ステージング ガイド の Service Account Manager に 関する章。

• UnifiedCCEインスタンスへのコンポーネントの追加、ローカルマシンでの権限構成、および Cisco Unified Contact Center Enterprise インストールおよびアップグレード ガイド にデータベー スを移行の項。

## **Active Directory** と **Customer Collaboration Platform** ユーザアカウント

CustomerCollaborationPlatformは、侵害を受けたシステムのリスクを軽減するためにエージェント のログイン情報の保管を最小限に抑えます。CustomerCollaborationPlatformは、システム設定の管 理アカウントのみを保持しています。Customer Collaboration Platform は、Active Directory(AD) 認証をすべてのエージェントアクセスに使用します。Customer Collaboration Platform サーバは、 エージェントのログイン情報を保存しません。

Customer Collaboration Platform でエージェントアカウントを作成することはできません。AD が認 証するすべてのアカウントで Customer Collaboration Platform を使用できます。アプリケーション を使用できるユーザを制限するには、AD グループを設定したら、Customer Collaboration Platform を構成して、そのグループへのアクセスのみを許可します。

一般に、AD が認証するエージェントは、すべての Customer CollaborationPlatform 機能にアクセス できます。特定の URL をブロックすることで、パネルへのアクセスをブロックできます。

## <span id="page-12-0"></span>**IPSec** の展開

Contact Center Enterprise ソリューションは、VM とサイト間の重要なリンクを保護するために、 Microsoft WindowsISec と Cisco IOSISec の 1 つまたは両方に依存しています。次の方法でソリュー ションを保護できます。

- VM とサイト間にピアツーピア ISec トンネルを展開する方法
- より制限が厳しく、事前設定済みのネットワーク分離 ISec ポリシーを展開する方法
- 併用する場合

ピアツーピアISecの導入では、Microsoftによって提供されるツールを使用して、セキュリティで 保護されている各通信パスを手動で構成する必要があります。ただし、ネットワーク分離 IPSec ユーティリティを使用すると、各VMにネットワーク分離IPSecポリシーを自動で展開できます。 このユーティリティは、例外が発生しない限り、その VM との間のすべての通信パスを保護しま す。ネットワーク分離IPSecユーティリティは、すべてのContactCenter Enterpriseサーバにデフォ ルトでインストールされます。

*Cisco Unified ICM/ContactCenter Enterprise*セキュリティガイドは、適切な設定などを含むWindows IPSec の展開に役立つサポートされているパスと情報を一覧します。

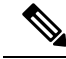

**Note** IPSec を有効にすると、いくつかの重要なエリアで、拡張性に影響を与えます。

Contact Center Enterprise ソリューションでの接続パスの一部は IPSec をサポートします。次の図 は、Windows IPSec または Cisco IOS IPSec で保護する必要があるさまざまなサーバ相互接続を示 しています。この図は、TLS をサポートする複数のパスも示しています。

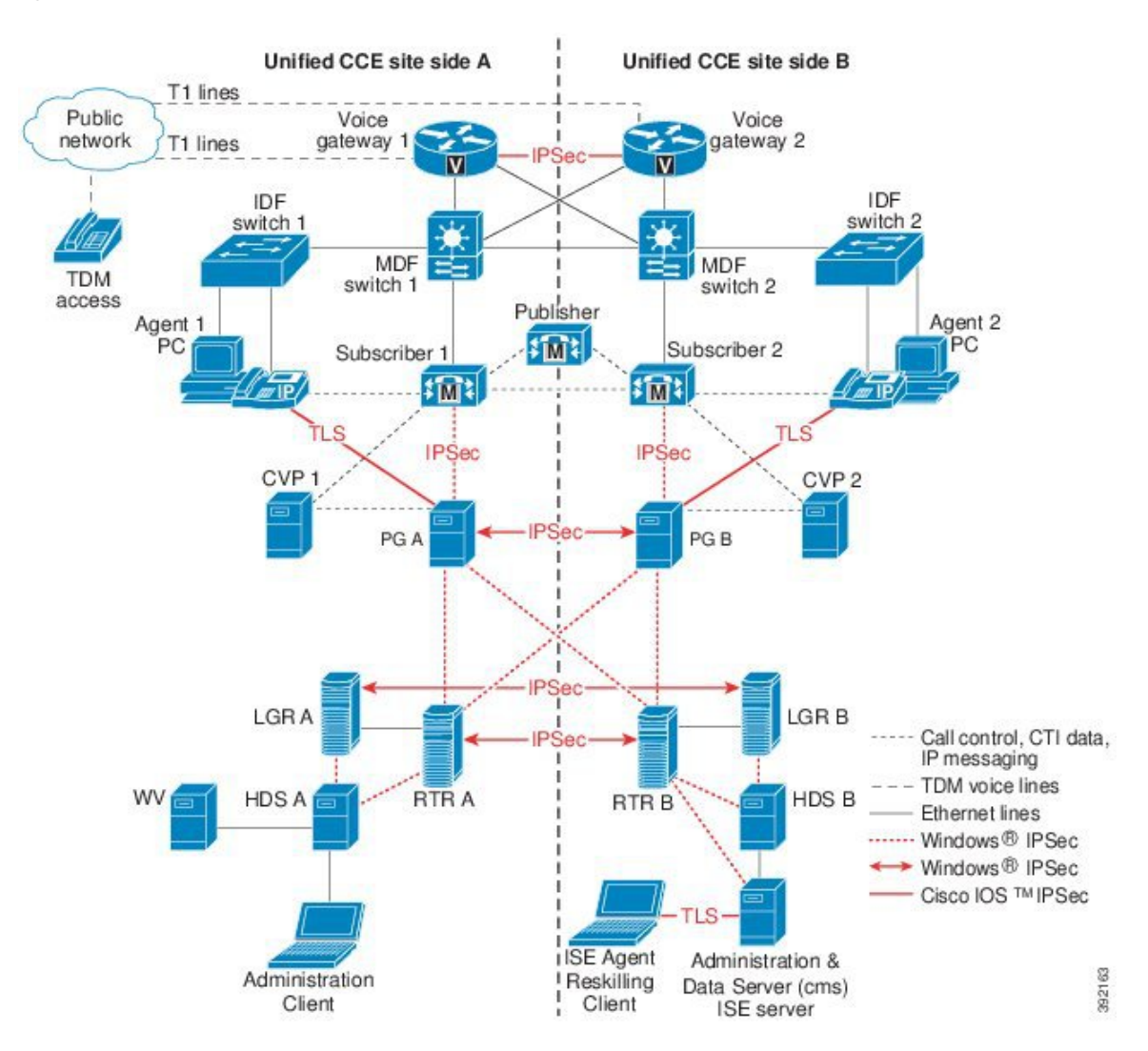

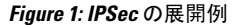

# <span id="page-13-0"></span>サーバセキュリティ設定

## ユニファイド コンタクト センター セキュリティ ウィザード

ユニファイドコンタクトセンターセキュリティウィザードにより、SQLサーバの強化、Windows ファイアウォールの構成、ネットワークの分離 ISec ポリシーの導入など、これらのセキュリティ 機能を簡単に構成できます。セキュリティウィザードは、これらユーティリティの機能を使いや すいインターフェイスでカプセル化し、セキュリティ機能の構成に関連する手順でユーザを導き

ます。(これは、ネットワーク分離 IPSec ポリシーの展開時に役立ちます)。Unified CCE のイン ストールには、デフォルトでセキュリティウィザードが含まれます。

## ウイルス対策

### ウイルス対策アプリケーション

Contact Center Enterprise ソリューションは、いくつかのサードパーティ製のウイルス対策アプリ ケーションをサポートしています。ソリューションとソリューションで対応するバージョンの一 覧に関しては、ソリューション向けの「互換性マトリックス」を、サポート済みのアプリケーショ ンに関しては、Unified Communications Manager 製品関連のドキュメントを参照してください。

ソフトウェアの競合を避けるため、お使いの環境にはサポートされているアプリケーションだけ を展開してください。

### 設定のガイドライン

ウイルス対策アプリケーションには、スキャンするデータとそのスキャン方法を詳細に制御でき る多数の構成オプションがあります。

どのウイルス対策製品を使用する場合でも、スキャンと VM パフォーマンスのバランスを取るた めに構成を行います。スキャンを選択するほど、パフォーマンスのオーバーヘッドが大きくなり ます。システム管理者は、ウイルス対策アプリケーションをインストールするために最適な構成 要件を決定します。より詳細な Contact Center Enterprise ソリューションに関する構成情報は、 <http://www.cisco.com/c/en/us/support/customer-collaboration/unified-contact-center-enterprise/products-installation-and-configuration-guides-list.html> の *Cisco Unified ICM/Contact Center Enterprise* セキュリティ ガイド および、特定のウイルス対策 製品に関する書類を参照してください。

次のリストでは、一般的なルールについて説明します。

- サポートされている最新バージョンのウイルス対策アプリケーションにアップグレードしま す。バージョンが新しいと、以前のバージョンよりもスキャン速度が向上し、VMのオーバー ヘッドが軽減されます。
- •リモートドライブ(ネットワークマッピングまたはUNC接続など)からアクセスされている ファイルのスキャンを回避します。すべてのスキャンをローカルに保持するために、すべて のマシンにウイルス対策ソフトウェアがインストールされているのが理想です。多層構成の ウイルス対策戦略では、ネットワーク全体のスキャンやネットワーク負荷の追加は必要あり ません。
- ヒューリスティックスキャンは、従来のウイルス対策スキャンよりもオーバーヘッドが大き くなります。この高度なスキャンオプションは、信頼できないネットワーク(電子メールや インターネットゲートウェイなど)からのデータエントリの重要なポイントでのみ使用しま す。
- リアルタイムまたはアクセス時のスキャンを有効にすることは可能ですが、その対象を着信 ファイルだけにします(ディスクへの書き込み時)。これは、ほとんどのウイルス対策アプ リケーションにとってのデフォルト設定です。ファイルと読み取りのオンアクセススキャン は、高性能アプリケーション環境におけるシステムリソースに必要以上の影響を与えます。
- すべてのファイルを必要時にリアルタイムでスキャンすることで最適に保護できます。ただ し、この構成により、悪意のあるコード(ASCII テキストファイルなど)をサポートできな いファイルをスキャンする不必要なオーバーヘッドが発生します。システムにリスクを与え ないと分かっているすべてのスキャンモードのファイルまたはファイルのディレクトリを除 外します。また、ソリューションで除外する特定の Contact Center Enterprise ファイルのガイ ドラインに従います。これに関しては、 *Cisco Unified ICM/Contact Center Enterprise* セキュリ ティ ガイド を参照してください。
- 使用時間が低い、またはアプリケーションアクティビティが最も低い際は、定期的なディス クスキャンをスケジュールします。アプリケーションの削除アクティビティをいつスケジュー ルするかを決定するには、 *Cisco Unified ICM/Contact Center Enterprise* セキュリティ ガイド を 参照してください。

## 侵入防御

シスコには、Sygate や McAfee などのベンダーによる、侵入防止製品のテストやサポートはあり ません。このような製品は、そのアプリケーションをセキュリティ脅威として誤って識別した場 合、正当なアプリケーション機能をブロックする可能性があります。これらの製品を慎重に構成 して、正当な操作を実行できるようにします。

## パッチ管理

### セキュリティパッチ

Contact Center Enterprise 製品へののセキュリティ更新資格認定プロセスについては、 [http://www.cisco.com/c/en/us/products/collateral/customer-collaboration/unified-contact-center-enterprise/](http://www.cisco.com/c/en/us/products/collateral/customer-collaboration/unified-contact-center-enterprise/product_bulletin_c25-455396.html) product bulletin\_c25-455396.htmlに記載されています。このプロセスは、標準規格のWindowsオペ レーティングシステムを実行している VM に適用されます。

更新プログラムを適用するタイミングと方法に関する Microsoft のガイドラインに従ってくださ い。Microsoft がリリースしたすべてのセキュリティパッチを評価し、環境に適していると判断し たパッチをインストールします。

### 自動パッチ管理

Contact Center Enterprise サーバ(VOS にインストールされているアプリケーションは除く)は、 Microsoft の Windows Server Update Services との統合をサポートしています。このサービスを使用 すると、更新が選択的に承認され、実稼働 VM への展開時期が決定されます。Windows Automatic Update Client (デフォルトですべての Windows ホストにインストールされる)は、デフォルトの Windows アップデート Web サイトの代わりに、Microsoft Window アップデートサービスが稼働す るサーバとポーリングすることによって、アップデートを取得するように設定できます。承認さ れたメンテナンス期間中に更新が実行されるようスケジュールします。

構成と展開の詳細については、Microsoft のマニュアルを参照してください。

Cisco Unified Communications VOS の構成およびパッチプロセスでは、現在、自動パッチ管理プロ セスは許可されません。

# <span id="page-16-0"></span>エンドポイント セキュリティ

## **Unified IP Phone** デバイスの認証

Contact Center Enterprise ソリューションを設計する際、Cisco Unified IP Phone 向けにデバイス認証 を実装できます。ContactCenterEnterpriseソリューションは、以下を保証するUnifiedCommunications Manager の 認証済みデバイスセキュリティモードをサポートしています。

- デバイス **ID** X.509 証明書を使用した相互認証
- シグナリングインテグリティ HMAC-SHA-1 を使用して認証された SIP メッセージ
- シグナリングプライバシー AES-128-CBC を使用して暗号化された SIP メッセージコンテ ンツ

## **IP Phone** の強化

Unified CM の IP Phone デバイス構成では、特定の電話機の機能を無効にすることで電話機を強化 できます。たとえば、電話機の PC ポートを無効にしたり、PC による音声 VLAN へのアクセスを 制限できます。これら設定の一部を変更すると、ContactCenter Enterpriseソリューションの監視機 能や録音機能が無効になります。設定は次のように定義されています。

• **PC** 音声 **VLAN** アクセス — PC ポートに接続されているデバイスを音声 VLAN にアクセスさ せるかどうかを電話機が許可しているかを示します。ボイス VLAN アクセスを無効にする と、接続されている PC でボイス VLAN 上のデータを送受信できなくなります。また、電話 によって送受信されたデータを PC で受信することもできなくなります。この機能を無効に すると、デスクトップベースの監視と録音が無効されます。

この設定は有効(デフォルト)です。

• **PC** ポートへのスパン — 電話機が電話機ポートから PC ポートへ送受信されたパケットを転 送するかどうかを示します。この機能を使用するには、PC 音声 VLAN アクセスを有効にし ます。この機能を無効にすると、デスクトップベースの監視と録音が無効されます。

この設定は有効です。

次の設定を無効にすることで、中間者攻撃(MITM)を防ぎます。一部のサードパーティ製のモ ニタリングおよび録音アプリケーションでは、このメカニズムを音声ストリームのキャプチャに 使用します。

• 無償 **ARP** — 無償 ARP 応答から、電話機が MAC アドレスを学習するかどうかを示します。 この設定は無効です。

# <span id="page-17-0"></span>転送中の安全な **PII**

Contact Center Enterprise ソリューションは、内部および外部からの攻撃を受けやすい個人情報 (PII)などのカスタマーの機密情報を処理します。

GED 188、GED 125、GED 145、および MR carry PII などのトランスポートチャネルは、攻撃を受 けやすいです。CCEソリューションは、TLSプロトコルを使用して、PIIを転送するトランスポー トチャネルを保護します。

これらのトランスポートチャネルの保護に使用される設計上の理念を次に示します。

- 自己署名証明書またはサードパーティ CA 署名付き証明書のいずれかを使用して、クライア ントとサーバコンポーネント間のセキュアな通信チャネルを有効にします。
- 接続に失敗した場合、非セキュアモードにフォールバックするオプションはありません。
- VM ごとに 1 つのセキュリティ証明書を使用する。

セキュリティで保護された接続と証明書管理に関しては、[https://www.cisco.com/c/en/us/support/](https://www.cisco.com/c/en/us/support/customer-collaboration/unified-contact-center-enterprise/products-installation-and-configuration-guides-list.html) [customer-collaboration/unified-contact-center-enterprise/products-installation-and-configuration-guides-list.html](https://www.cisco.com/c/en/us/support/customer-collaboration/unified-contact-center-enterprise/products-installation-and-configuration-guides-list.html) の「 Cisco Unified ICM/Contact Center Enterprise セキュリティ ガイド」を参照してください。

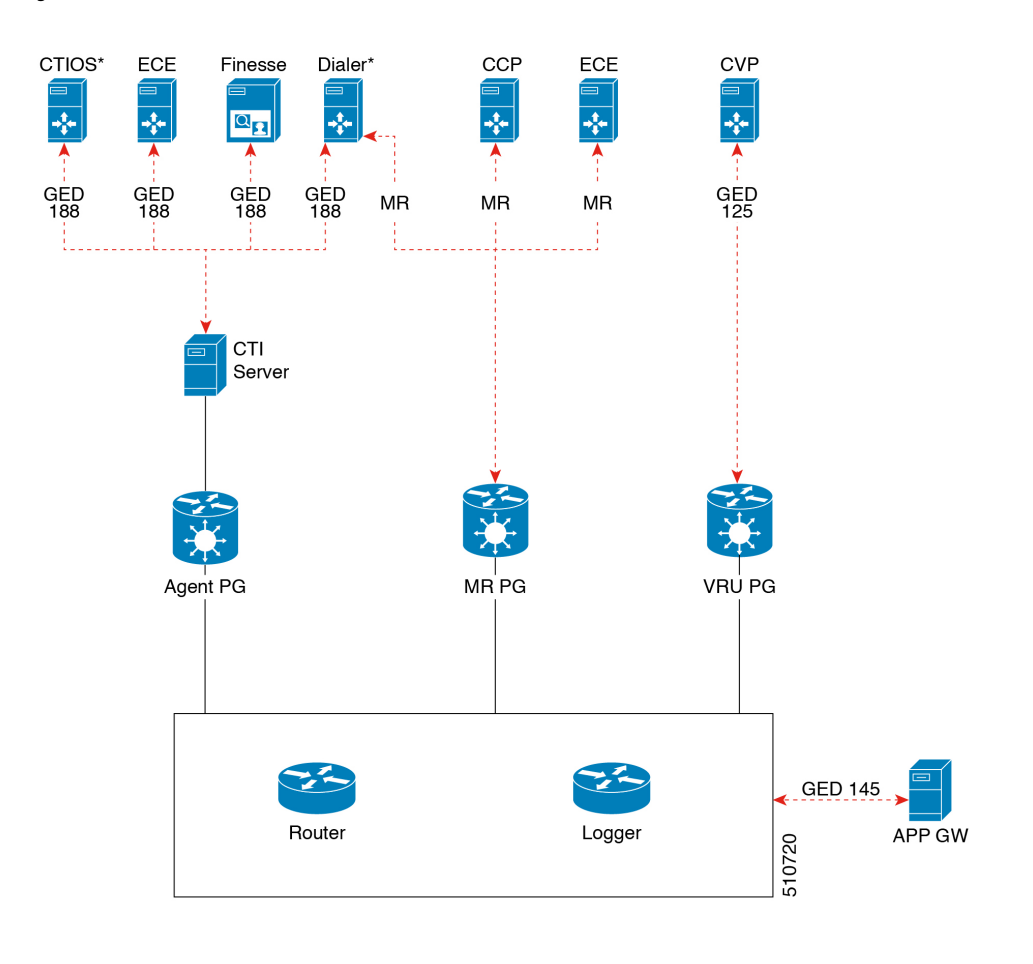

**Figure 2:** セキュリティで保護された接続の例

 $\mathscr{P}$ 

セントラルコントローラと PG 間の通信チャネルは安全ではありません。エンドツーエンドのソ リューションのセキュリティについては、IPSec ネットワーク分離ゾーンを使用します。 **Note**

I